## Quick Guide on How to Enroll and Use Online Banking

## **Sign up!**

- Go to www.eastriverfcu.com and click on the "Sign Up". Make sure you have **your account number and last 4 digits of primary account holder's social security number** which are needed to create an account.
- Follow the on-screen instructions. It's that easy!

## **Log in!**

- Go to www.eastriverfcu.com and enter your "Logon ID" in the online banking login box.
- You may be prompted to answer one of your security questions. Also, be sure that you see your "Security Phrase" before entering your "Security Code".

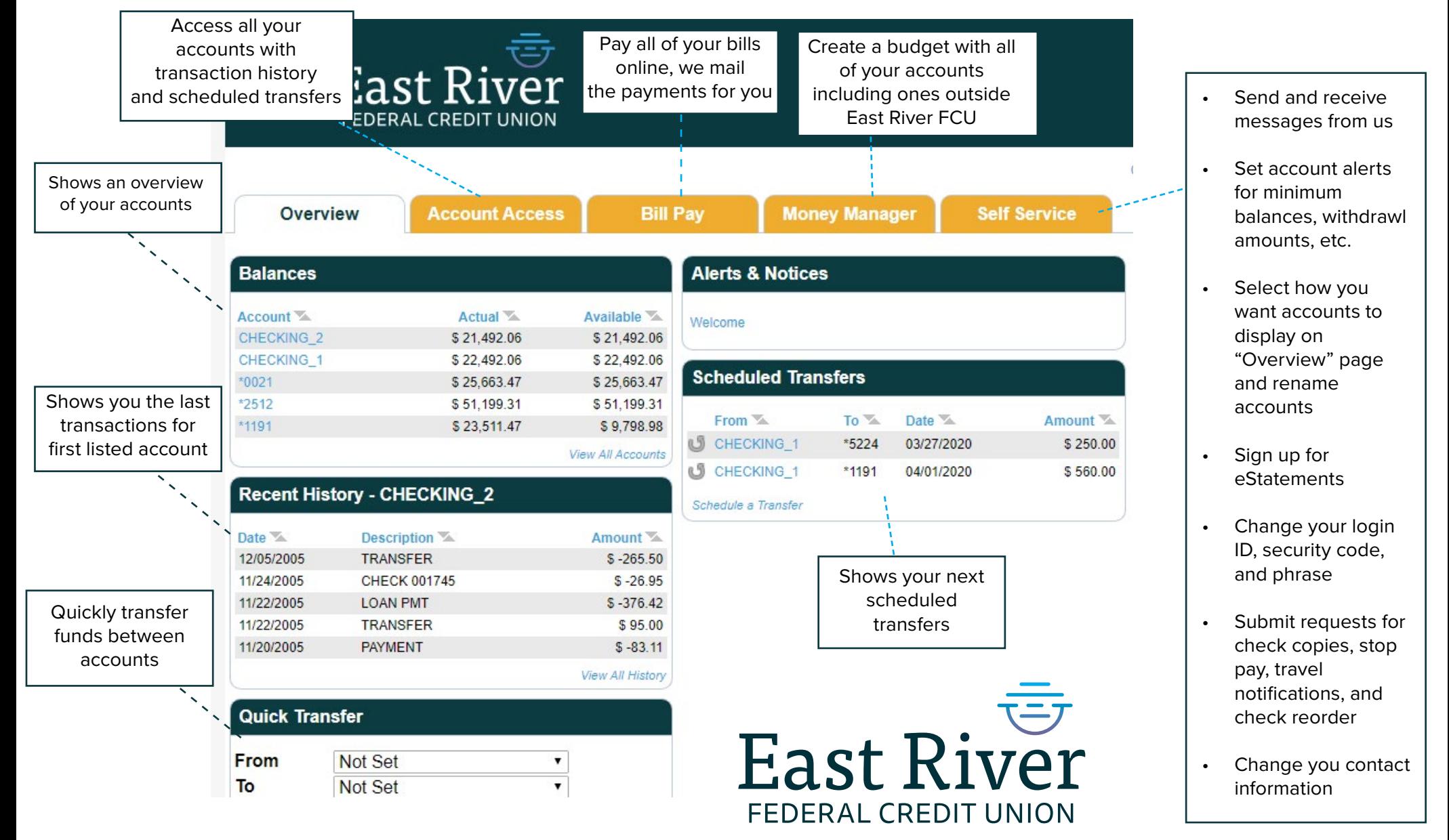